## Officer Performance Tab

The Officer Performance Tab includes up to six Viewports relevant to Major Giving Gift Officer performance. You can choose to view the information on any gift officers you have access to by choosing the appropriate name from the Officer pull-down menu.

Charts on this tab are generally displayed by comparing the selected officer's performance to themselves last fiscal year or to the average performance of their peer group. Each viewport contains a key at the bottom that will define the comparison.

Please review the following sections for more information on the Viewports in this tab:

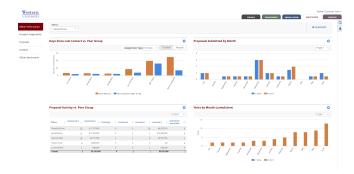